- ► En IPv4 hay dos métodos de configurar la tarjeta de red
	- $\blacktriangleright$  Automática
	- $\blacktriangleright$  Manual
- $\triangleright$  Si hay varias tarjetas de red en un sistema cada una puede configurarse de una manera

<span id="page-0-0"></span> $\equiv$   $\Omega$ 

**イロト イ何ト イヨト イヨト** 

#### Automática.

- $\blacktriangleright$  La tarjeta de red se configura automáticamente a través de la red.
- Es necesario que haya una máquina que suministre las configuraciones a las máquinas que la solicitan.
- $\blacktriangleright$  El protocolo se llama DHCP (Dynamic Host Configuration Protocol). Es lo que en windows se llama obtener dirección automáticamente
- ▶ Los routers domésticos suelen venir preparados para proporcionar esta configuración

Antonio Yáñez Izquierdo () Introdución a GNU/Linux Edición Abalar (Calculate 2011 124 / 184

**K ロ ト K 何 ト K ヨ ト K ヨ ト** 

<span id="page-1-0"></span> $\equiv$   $\Omega$ 

- $\triangleright$  Manual. Hay que proporcionar la configuración de cada elemento. Las cosas que hay que configurar son:
	- ▶ Dirección IP: Es la dirección IP de la tarejeta de red. Suele representarse como cuato números (entre 0 y 255) separados por un punto. Ejemplo 192.168.2.100
	- $\triangleright$  Máscara de red: (netmask) Indica cuantos de los bits de la dirección IP corresponde a una red y cuantos a un ordenador dentro de la red. Ejemplo 255.255.255.0
	- **Puerta de enlace:** (gateway o pasarela de enlace) Es la dirección IP de una máquina a la que deben dirigirse los paquetes que van a máquinas de otra red.
	- ▶ Servidores DNS: Direcciones IP de una o varias máquinas que son servidores de nombres (Domain Name Servers), es decir las máquinas que convierten los nombres a direcciones IP.
- ▶ Todos estos valores nos los debe proporcionar el administrador de la red

<span id="page-2-0"></span>**KOD KARD KED KED B YOUR** 

- ► Se encuentra en Sistema->Preferencias-->Conexiones de red
- $\triangleright$  Aqui tenemos varias pestañas: Conexión cableada, inalámbrica, móvil banda ancha, VPN (Virtual Private Network) o DSL
- $\triangleright$  Comentaremos la cableada y la inalámbrica
- In Las tarjetas de red en linux se suelen denominar eth0, eth1, eth2  $\dots$ , y las inalámbricas wlan0, wlan1 . . .

<span id="page-3-0"></span> $\equiv$   $\Omega$ 

**K ロ ト K 何 ト K ヨ ト K ヨ ト** 

# Configuración de la red: conexión cableada

### $\blacktriangleright$  Conexión cableada

- $\triangleright$  En las estañas de conexiones de red seleccionamos la cableada
- $\triangleright$  Seleccionamos la tarjeta de red que queremos configurar y puslamos el botón editar
- $\triangleright$  En la pestaña configuración IPv4 podemos seleccionar configuración automática (DHCP) o manual.
- $\blacktriangleright$  En caso de haber seleccionado manual, podemos introducir los valores correspondientes
- $\triangleright$  En la figura vemos la configuración de dos tarjetas de red cableadas, una con DHCP y la otra manual

<span id="page-4-0"></span>**KOD KARD KED KED B YOUR** 

Configuración de la red Conexión cableada

## Configuración de la red: conexión cableada

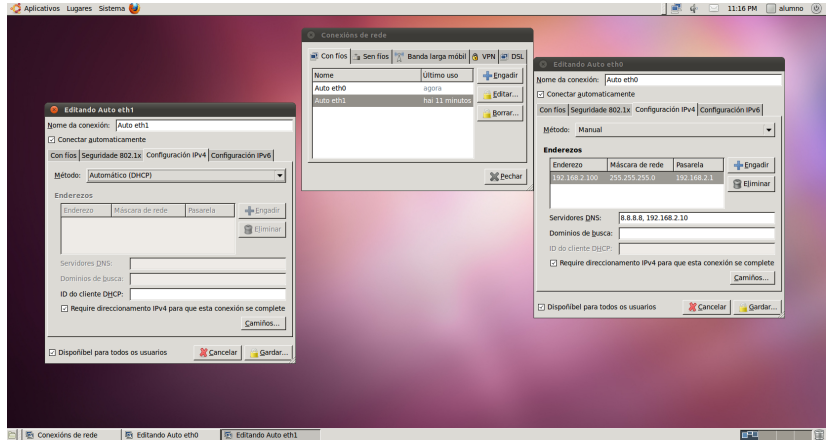

Antonio Yáñez Izquierdo () Introdución a GNU/Linux Edición Abalar Cotubre 2011 128 / 184

<span id="page-5-0"></span>K ロ ▶ K 個 ▶ K 로 ▶ K 로 ▶ - 로 - K 9 Q @

# Configuración de la red: conexión inalámbrica

#### Conexión inalámbrica

- $\triangleright$  La mayoría de las veces esta conexión lleva DHCP (configuración automática)
- $\blacktriangleright$  Hay que configurar el nombre de la red al que nos queremos conectar (SSID)
- $\blacktriangleright$  EL tipo de cifrado de los datos (los mas usuales son WEP y WPA/WPA2 personal. En estos casos basta con introducir la clave
- $\triangleright$  En las siguienetes figuras vemos las pestañas de configuración de una red inalámbrica

<span id="page-6-0"></span> $\equiv$   $\Omega$ 

イロト イ押ト イヨト イヨトー

Configuración de la red Conexión Inalámbrica

## Configuración de la red: red inalámbrica

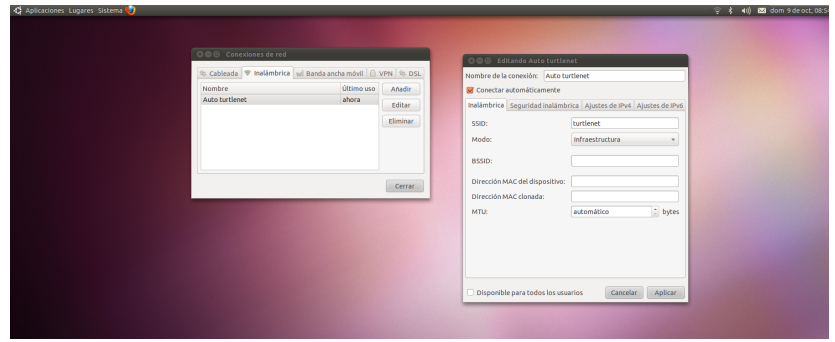

Antonio Yáñez Izquierdo () Introdución a GNU/Linux Edición Abalar Cotubre 2011 130 / 184

<span id="page-7-0"></span>K ロ ▶ K @ ▶ K 할 ▶ K 할 ▶ 이 할 → 9 Q @

Configuración de la red Conexión Inalámbrica

## Configuración de la red: red inalámbrica

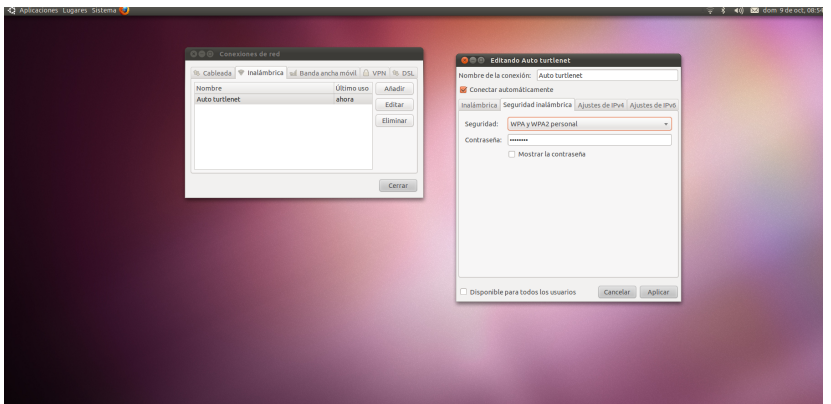

Antonio Yáñez Izquierdo () Introdución a GNU/Linux Edición Abalar Cotubre 2011 131 / 184

<span id="page-8-0"></span> $E = \Omega Q$ 

イロメ イ部メ イヨメ イヨメー

Configuración de la red Conexión Inalámbrica

## Configuración de la red: red inalámbrica

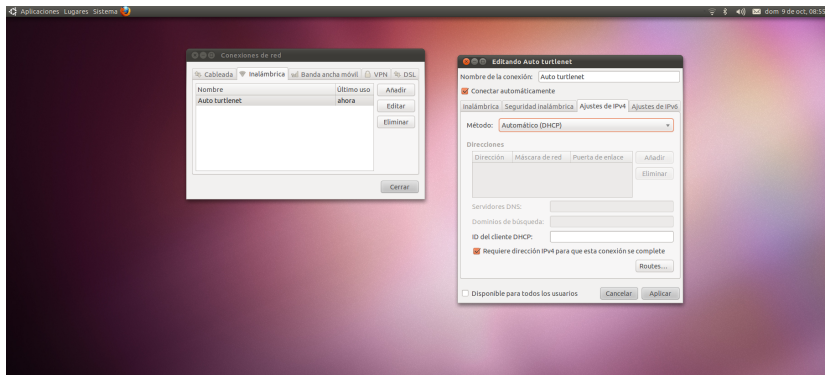

Antonio Yáñez Izquierdo () Introdución a GNU/Linux Edición Abalar Cotubre 2011 132 / 184

<span id="page-9-0"></span>K ロ ▶ K @ ▶ K 할 ▶ K 할 ▶ 이 할 → 9 Q @

## Configuración de la red con network-manager

- $\triangleright$  En la barra superior del escritorio del gnome (y del UNR) tenemos el icono del network-manager
	- ▶ Pulsando con el botón izquierdo podemos seleccionar una red inalámbrica a la que conectarnos.
	- ▶ Pulsando on el boton derecho sobre este icono podemos acceder a un menu desde donde podemos activar o desactivar la distintas redes, ver información de la conexión o editar las conexiones (lo que nos llevará a la misma aplicación que Sistema->Preferencias-->Conexiones de red)
- $\triangleright$  En las siguientes figuras vemos los menúes del network-manager

<span id="page-10-0"></span> $\equiv$   $\Omega$ 

**←ロ ▶ → 何 ▶ → ヨ ▶ → ヨ ▶** 

Configuración de la red [Network Manager](#page-11-0)

# Network Manager (botón izquierdo)

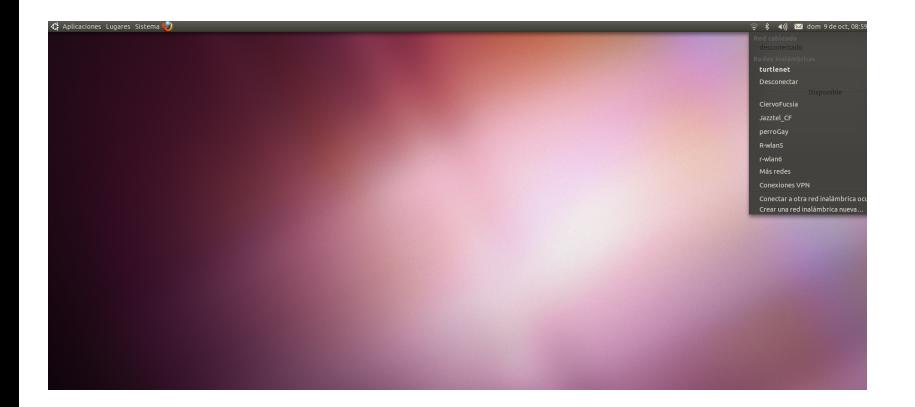

Antonio Yáñez Izquierdo () Introdución a GNU/Linux Edición Abalar Cotubre 2011 134 / 184

イロメ イ部メ イヨメ イヨメー

<span id="page-11-0"></span> $\Omega$ 

G.

Configuración de la red [Network Manager](#page-12-0)

# Network Manager (botón derecho)

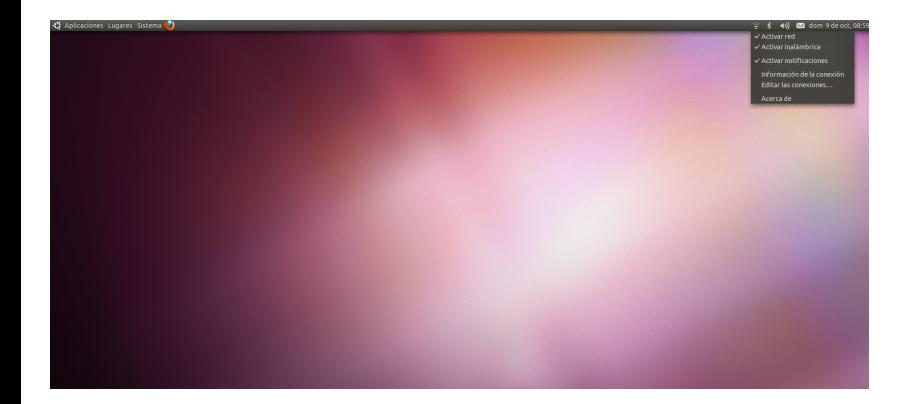

Antonio Yáñez Izquierdo () Introdución a GNU/Linux Edición Abalar Cotubre 2011 135 / 184

<span id="page-12-0"></span> $\equiv$   $\Omega$ 

イロメ イ部メ イヨメ イヨメー

# Configuración de la red ficheros de texto

- $\triangleright$  Si queremos tener una máquina permanentemente conectada a la red y que dicha configuración no cambien de un usuario a otro, la configuración ha de ir en ficheros de texto.
	- ▶ La configuración del DNS en el fichero /etc/resolv.conf
	- $\blacktriangleright$  La configuración de nombre del sistema /etc/hostname
	- ▶ La configuración de las tarjetas de red /etc/network/interfaces
	- ▶ Los nombres de sistemas conocidos, que no hay que buscar en el dns, van en /etc/hosts

<span id="page-13-0"></span> $\equiv$   $\Omega$ 

イロト イ押ト イヨト イヨトー

# Configuración de la red ficheros de texto

 $\triangleright$  Ejemplo de /etc/network/interfaces con dos tarjetas de red eth0 con configuración estática y eth1 con dinámica (DHCP) auto lo

iface lo inet loopback

```
# Interfaz estatica
auto eth0
iface eth0 inet static
        address 192.168.2.100
        netmask 255.255.255.0
        network 192.168.2.0
        broadcast 192.168.2.255
        gateway 192.168.2.1
```
# eth1 usa dhcp auto eth1 iface eth1 inet dhcp

Antonio Yáñez Izquierdo () Introdución a GNU/Linux Edición Abalar Cortubre 2011 137 / 184

<span id="page-14-0"></span>KED KARD KED KED E VOOR

# Configuración de la red ficheros de texto

- $\blacktriangleright$  Ejemplo de /etc/resolv.conf nameserver 212.51.33.106 nameserver 212.51.33.73
- $\blacktriangleright$  Ejemplo de /etc/hosts 127.0.0.1 localhost 192.168.2.100 fantasma 192.168.2.101 tortuga

Antonio Yáñez Izquierdo () Introdución a GNU/Linux Edición Abalar Cortubre 2011 138 / 184

イロト イ押ト イヨト イヨトー

<span id="page-15-0"></span> $\equiv$   $\Omega$